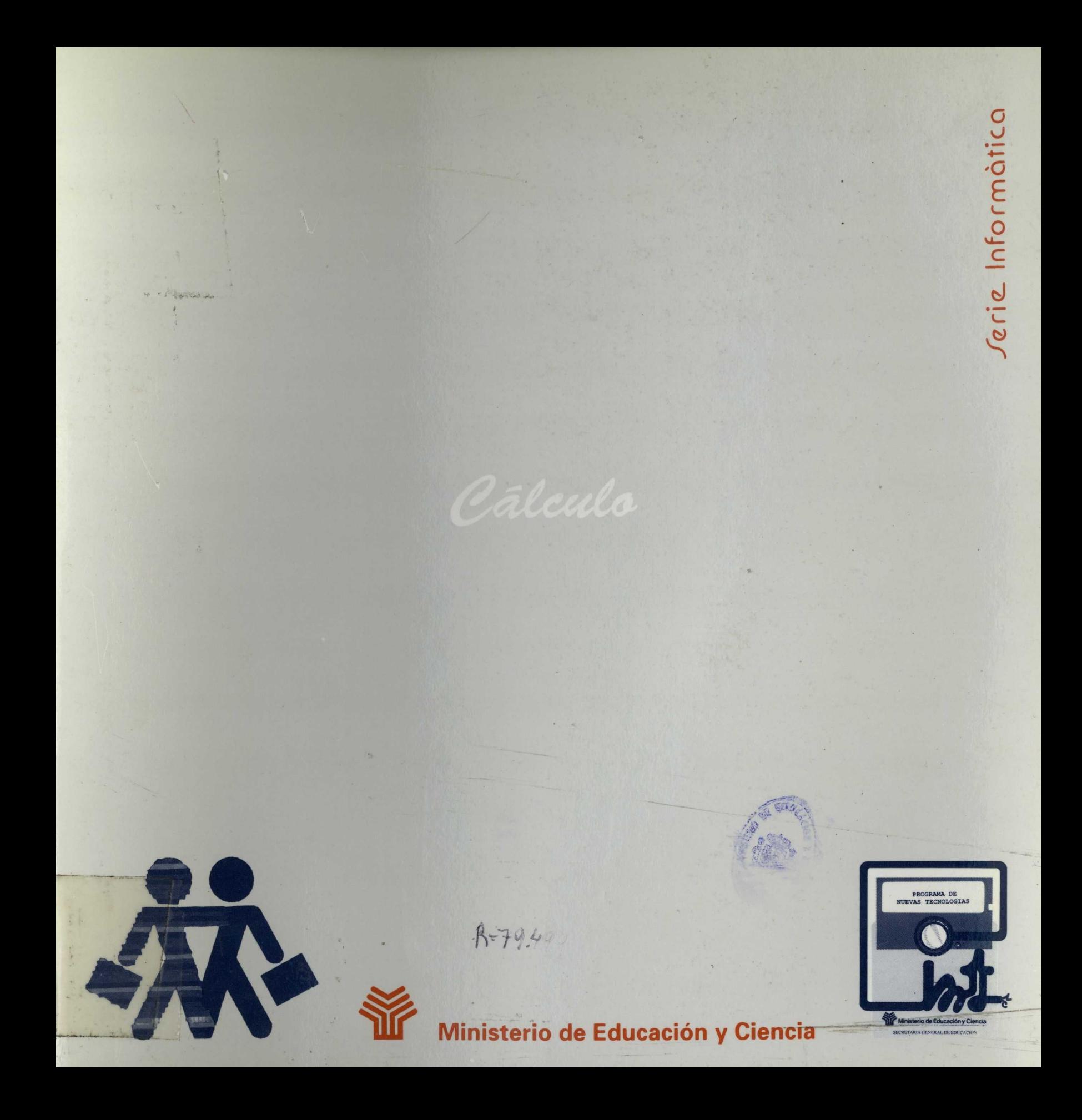

# **Pautas generales para la utilización del ordenador en el aula**

La utilización del ordenador dentro del aula debe contemplarse, en un contexto global, como elemento integrante del currículum. Esto exige que forme parte de una programación más amplia, donde se señalen las actividades previas y posteriores que darán sentido a la utilización de este instrumento.

Dadas sus características, el ordenador puede facilitar un enfoque global e interdisciplinar, si disponemos de programas que permitan desarrollar un centro de interés desde diversas perspectivas.

Siguiendo esta línea, los programas que se presentan van acompañados de Guías Didácticas donde, además de las instrucciones de uso, se recogen sugerencias para posibilitar esta integración del ordenador en el currículum: actividades previas y complementarias, intervención del profesor... En este sentido, podemos decir que se trata de propuestas abiertas, que pueden ser complementadas y enriquecidas con las aportaciones e imaginación del profesor.

Se ha procurado que el contenido fuese cercano a la realidad del niño, partiendo de sus intereses. Con el fin de familiarizar al niño con el ordenador, éste se presenta en todos los programas en forma de mascota (Tico), que muestra todas las unidades y anima al niño en su tarea.

Un aspecto importante a tener en cuenta, y sobre el cual se recogen también algunas sugerencias en las Guías Didácticas, se refiere a la ubicación del ordenador en el aula y a las condiciones físicas necesarias para que la interacción del niño con el mismo conduzca a resultados satisfactorios.

Por ejemplo, debemos vigilar las condiciones de luminosidad y acceso físico al aparato, colocándolo en una mesa donde el niño alcance con facilidad al teclado o a los conmutadores. También es muy importante el asiento y la postura en la que trabaje el niño. Hay que procurar adaptaciones necesarias para que el acceso al ordenador sea cómodo.

Respecto al tiempo de interacción del niño con el ordenador, es conveniente que en un principio se utilice en períodos cortos, aunque hay que admitir una cierta flexibilidad en función de la motivación del niño.

Además de facilitar el desarrollo de las capacidades individuales del sujeto, el ordenador ha de posibilitar la interacción con los compañeros y el trabajo en equipo. En este sentido debería ser un elemento más de socialización en el aula. El teclado puede ser sustituido por un conjunto de conmutadores que permitan el acceso simultáneo de varios niños. Muchos programas vienen ya concebidos en forma de juego grupal, aunque en principio cualquier programa puede ser utilizado por varios usuarios.

En definitiva, la aportación principal que ofrece el ordenador —dada su gran versatilidad y capacidad de adaptación a las peculiaridades de cada sujeto— es la de facilitar y plantear situaciones de aprendizaje que hagan posible una mejor integración de los niños con necesidades educativas especiales en la escuela ordinaria.

A.79.499

Ministerio de Educación y Ciencia Dirección General de Renovación Pedagógica

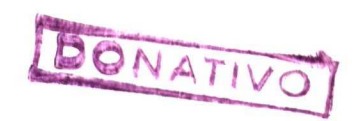

# **INICIACIÓN AL USO DEL ORDENADOR**

 $\mathbb{R}^2$  of  $\mathbb{R}^2$ 

NA 1949

**SERIE INFORMÁTICA** 

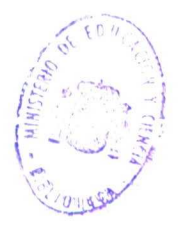

R.79.499

# Programas

•

•

# **Iniciación al uso del ordenador:**

- A) Iniciación
- B) Juegos

### **AUTORES: Equipo de trabajo para la investigación educativa de la deficiencia motora: E. T.** I. **E. D. E. M.**

#### Responsables de diseño:

**•**

- María José Gómez Puig
- Magdalena Junoy García de Viedma
- María Ángeles Fierro Alonso
- Paz Ortega Osona

#### Responsables de programación y revisión:

- Santiago Alamillo Sanz
- Jaime Moreno Llorena
- Francisco Molina García

### **Ficha**

# **Nombre: Iniciación al uso del ordenador**

- A) Iniciación
- B) Juegos
- C) Salida

# **Objetivos**

- Familiarizar al niño en el uso del ordenador
- Diferenciar las funciones de las dos teclas

# **Hardware requerido**

- Ordenador IBM-PC o compatible, con monitor en color y tarjeta CGA o compatible.
- Opcional: 2 conmutadores, interface para juegos de IBM-PC, Garne Control Adapter o compatible, con el sistema de conexión adecuado a los pulsadores.

Con esta serie de programas se pretende ofrecer un conjunto de actividades muy sencillas encaminadas a introducir el ordenador en el aula y a familiarizar al niño con este instrumento.

Lo primero que se ha pretendido ha sido simplificar el acceso al teclado, por lo que se han diseñado los programas para ser manejados con una o dos teclas. Éstas, a su vez, pueden ser sustituidas por pulsadores.

Cuando el niño pulsa una de estas teclas se produce un cambio en la pantalla, con lo cual percibe inmediatamente el resultado de su actividad, produciéndose desde el primer momento un *feed-back* positivo.

Se han utilizado dibujos muy sencillos, expresivos y cercanos a la realidad del niño.

### **Instrucciones de uso**

En caso de que se vayan a utilizar pulsadores, conéctense al ordenador previamente por medio *de* las interfaces adecuadas.

A continuación, introducir el disco del programa en la unidad lectora de discos A.

Encender el ordenador.

Cuando aparece el mensaje "¿Vas a usar conmutadores?" (S/N), responder S o N.

Seleccionar la opción deseada cuando aparezca el menú.

Para pasar a utilizar la otra opción, abandonar el programa siguiendo las instrucciones de cada bloque (letra Q u opción Salida), y ejecutar de nuevo, tecleando **Autoexec**

Los programas se manejan con uno o dos pulsadores, o con las teclas:

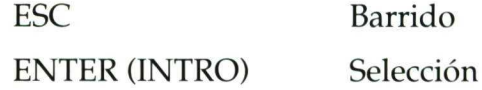

En el apartado "Juegos", la tecla ESC. coloca al personaje en distintas posiciones, mientras que INTRO hace que éste realice una acción, cuyo resultado dependerá de si la posición en que se encontraba era la correcta.

Se puede abandonar el programa en cualquier momento pulsando simultáneamente las teclas CTRL-BREAK.

# Descripción de los programas

Al iniciar el programa aparece el siguiente menú:

- A) Iniciación
- B) Juegos
- S) Salida

### A) Iniciación

Consta de dos niveles de dificultad.

En el primero de ellos, sólo se utiliza una tecla, que al accionarla pone en movimiento una mariposa.

En el segundo nivel se requiere la utilización de las dos teclas. La primera tarea consiste en hacer que un personaje suba una escalera pulsando en cada caso la tecla adecuada.

A continuación aparece una pantalla con cuatro opciones (bombilla, paraguas, baloncesto y árbol), entre las que el niño podrá seleccionar una y cuya ejecución es igual que en el caso anterior.

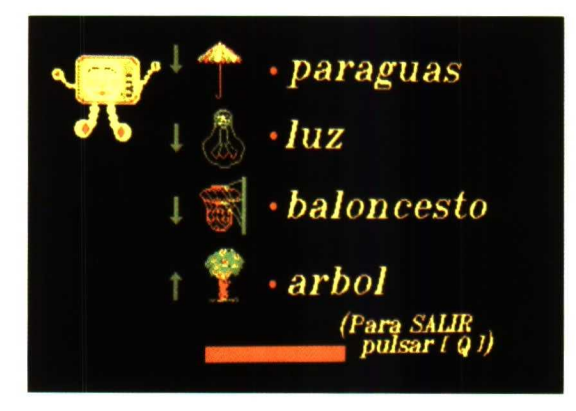

Es importante que el maestro comunique al niño inicialmente la relación que existe entre los símbolos en color que aparecen en la parte inferior de la pantalla, con la función de movimiento que puede ejercer cada uno de los conmutadores o teclas.

En conjunto, los programas de este bloque responden al criterio de "causaefecto". El apartado siguiente —Juegos— presenta un grado mayor de dificultad, ya que requiere una toma de decisiones por parte del niño para alcanzar un resultado satisfactorio en la tarea.

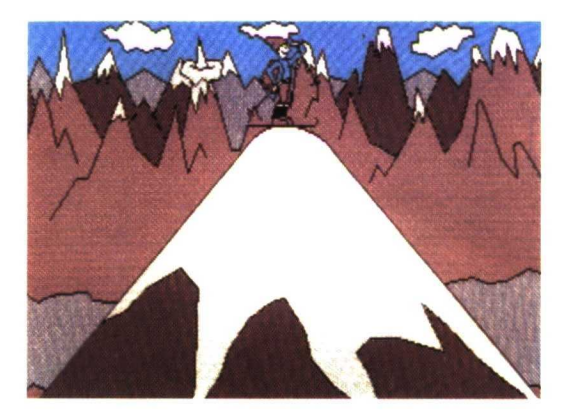

### **B) Juegos**

Aparece el siguiente menú:

- Escalada
- Bolos
- Fútbol
- Salida

El objetivo de estos juegos es que el niño discrimine las funciones respectivas de las dos teclas, barrido y ejecución, a través de situaciones lúdicas.

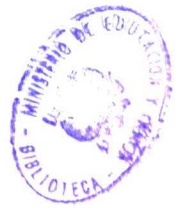

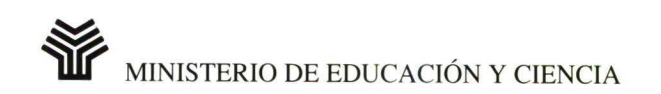

 $\mathcal{S}^{\mathcal{A}}$  and  $\mathcal{S}^{\mathcal{A}}$  . In the set of  $\mathcal{S}^{\mathcal{A}}$ 

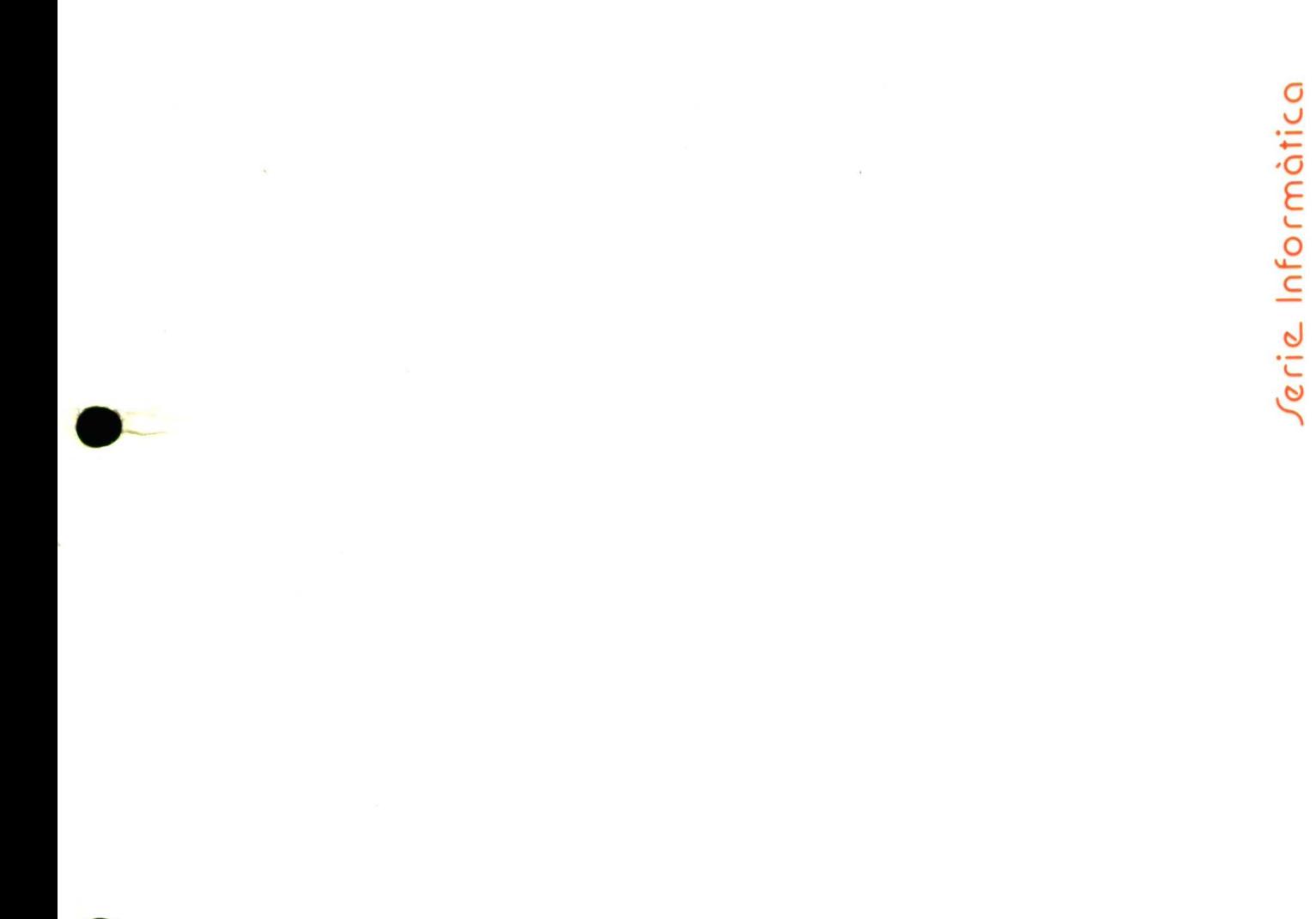

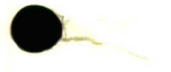

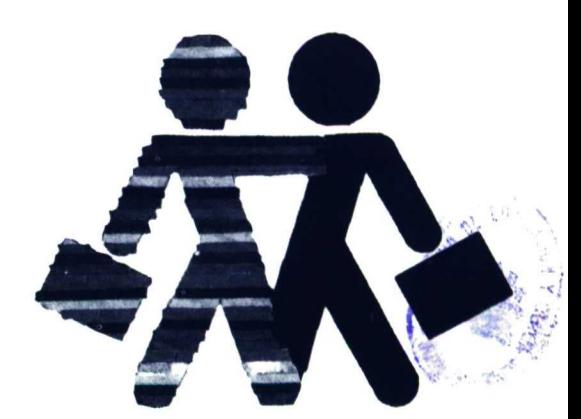

**CENTRO NACIONAL dE RECURSOS** para la Educación Especial

 $51:37$  $CAL$ 

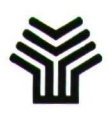

**Ministerio de Educación y Ciencia** Dirección General de Renovación Pedagógica

# **BLOQUE "CÁLCULO" Jugando con los números**

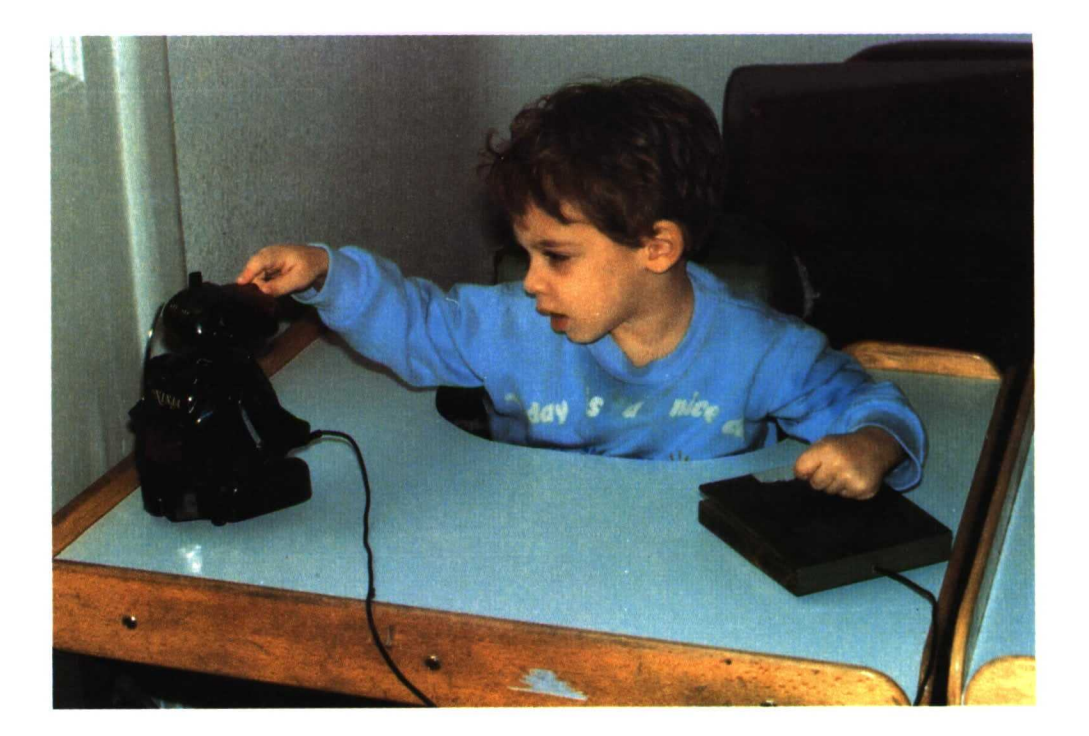

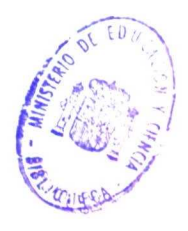

SERIE INFORMÁTICA

Ali,1199

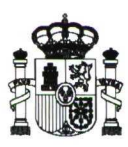

# **Ministerio de Educación y Ciencia**

**Centro Nacional de Recursos para la** Educación **Especial**

•

•

N. I. P. O.: 176-91-014-6 I. S. B. N.: 84-369-2029-5 Depósito legal: M-41317-1991 Imprime: MARÍN ÁLVAREZ HNOS.

# **BLOQUE "CÁLCULO" Jugando con los números**

# **CONTENIDO**

- Seis disquetes (versión 3 1/2)
- Una Guía Didáctica

#### — Coordinación del contenido:

- Departamento de Deficiencia Motora del C. N. R. E. E.

#### — Diseño de los programas:

- María Ángeles Fierro Alonso
- María José Gómez Puig
- Magdalena Junoy García de Viedma
- Mar Martín Martín

#### — Programación:

- José Luis Abreu
- Marta Oliveró

#### — Elaboración de la Guía:

- Ángeles Fierro Alonso
- María Cruz García Lorente
- Magdalena Junoy García de Viedma
- Paloma Sobejano Domínguez
- Rosa Torres Sáenz de Santa María

#### — Coordinación de la edición:

- Departamento de Información, Promoción y Difusión del C. N. R. E. E.

# **Introducción**

A través de los presentes programas se pretende realizar una pequeña contribución que ayude a la tarea del profesor en el aula y, al mismo tiempo, refuerce los aprendizajes del niño. En este sentido se ha contemplado la posibilidad de que puedan ser utilizados por medio de dos pulsadores con el fin de facilitar su uso a niños que presentan dificultades de acceso al teclado por problemas manipulativos.

Los contenidos de este bloque abarcan los números del 1 al 9, habiéndose secuenciado los objetivos desde "contar objetos" hasta iniciar las operaciones de la adición y la sustracción.

En esta Guía se especifica el contenido de los programas, las instrucciones de uso de los mismos, así como la evaluación de las actividades que realiza el niño. A continuación se presentan tres apartados que se detallan en los programas: A) Los 9 primeros números. B) Sumando. C) Restando. En cada uno de ellos se hace una descripción global de las actividades, se especifican los objetivos y se ofrecen algunas sugerencias para su utilización en el aula.

Los objetivos que se plantean a través de las diferentes actividades se refieren todos ellos al plano gráfico. Es, por tanto, necesario partir de las propias experiencias de los niños y apoyar los contenidos en la manipulación de objetos reales que permitan su avance hasta llegar a la expresión gráfica y simbólica, para una buena comprensión de los conceptos. No hay que olvidar que la automatización debe basarse siempre en una buena comprensión.

Resaltar, por otro lado, la importancia de que todos estos conocimientos se apliquen desde un primer momento a situaciones de resolución de problemas, donde el niño pueda relacionar, comparar, dar prioridad a unos datos sobre otros, etc.; en definitiva, utilizar distintas estrategias para encontrar soluciones.

# Programas

### A) Los 9 primeros números

#### A. **1. Contar objetos**

• Contar del 1 al 5: en el campo

#### A. 2. **Reconocimiento de** la cantidad

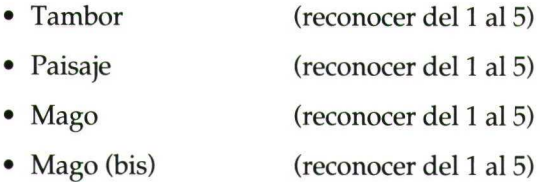

#### A. 3. **Relacionar cantidad y número**

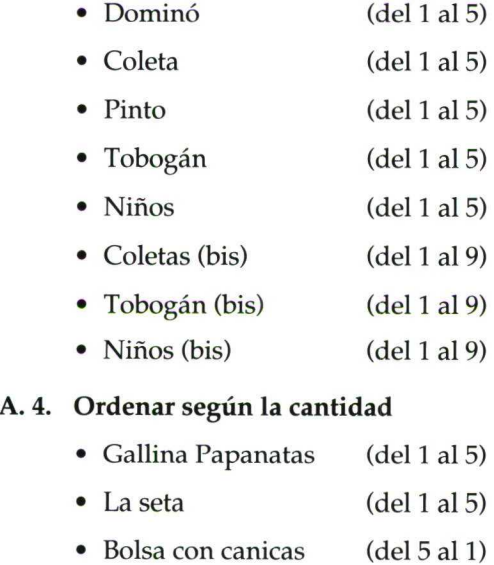

- Caramelos (del 5 al 1)
- Penachos de indio (del 5 al 1)
- La seta (bis) (del 1 al 9)
- Penachos (bis) (del 9 al 1)

#### **A. 5. Ordenar los 9 primeros números**

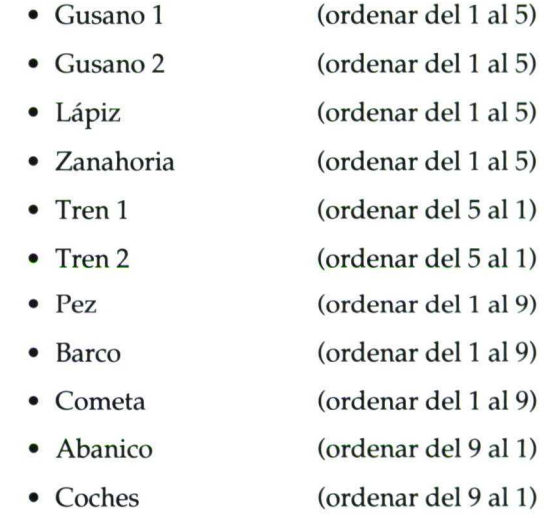

#### A. 6. Descomponer del 1 al <sup>5</sup>

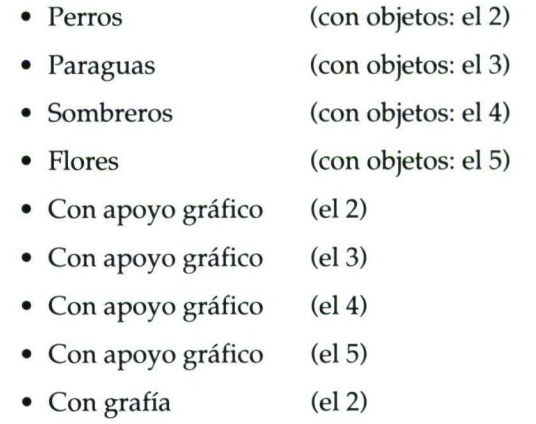

- Con grafía (e13)
- Con grafía (el 4)
- Con grafía (e15)

### **B) Sumando**

# **B. 1.** Iniciación **a la suma**

• Ovejas (suma del 1 al 5) • Camión (suma del 1 al 5) • Camión (bis) (suma del 1 al 9)

#### **B.** 2. **Empezando a sumar**

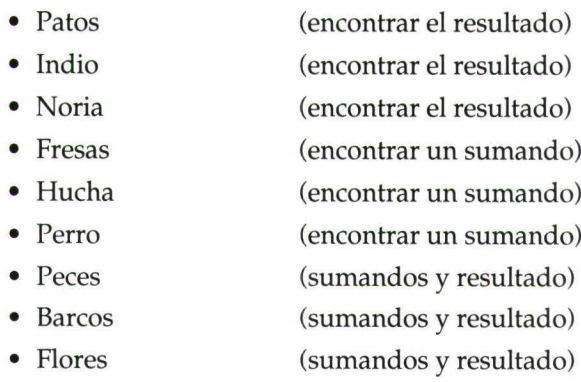

### **C) Restando**

#### C. 1. Iniciación **a** la resta

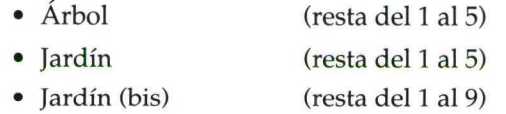

#### **C.** 2. **Empezando a restar**

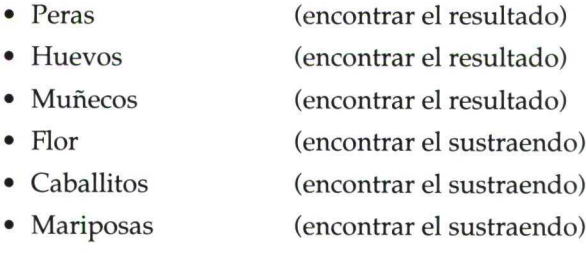

## **Consultar evaluaciones Salir al dos**

# **Ficha**

*NOMBRE:* "CÁLCULO: Jugando con los números"

- A) Los 9 primeros números
- B) Sumando
- C) Restando

*NIVEL:* Preescolar

*ÁREA:* Lógico-matemática

#### *OBJETIVOS:*

- Identificar los símbolos para números de una cifra.
- Trasladar el lenguaje manipulativo y oral al lenguaje gráfico.
- Asignar adecuadamente a una colección de objetos su cardinal.
- Ordenar las 9 primeras cifras.
- Descomponer los 5 primeros números.
- Resolver situaciones problemáticas sencillas, en las que se tenga que aplicar la adición y la sustracción.
- Reconocer los signos "+", "-", "=", como equivalentes a "y", "menos" y "son".

#### *HARDWARE REQUERIDO:*

- Ordenador IBM-PC o compatible, con memoria mínima 640 K, con monitor en color y tarjeta EGA o compatible.
- Una unidad de disco de 3 1/2.
- Opcional: dos pulsadores, conectados a la salida serie, tarjeta de voz INFOVOX, impresora.

 $\mathcal{L}(\mathcal{L}^{\text{max}})$  and  $\mathcal{L}(\mathcal{L}^{\text{max}})$  . The contract of  $\mathcal{L}^{\text{max}}$ 

# **Instrucciones de uso**

En este apartado se detallan los pasos que hay que efectuar para cargar *el* programa, las diferentes opciones que ofrece de configuración, así como las teclas que permitirán su manejo.

- En primer lugar, introducir el sistema operativo MS-DOS 3.3 **en** la unidad lectora de discos A.
- Encender el ordenador. Cuando el sistema operativo esté cargado, aparecerá el prompt *A>.*
- Si se va a utilizar voz, después de comprobar que la tarjeta se encuentra instalada en el ordenador, introducir en A el disquete de la tarjeta INFOVOX y teclear INI-TALK SP.
- Introducir cualquiera de los disquetes en la unidad A y teclear:  $C3$   $\leftarrow$ .

De este modo, el programa se cargará y empezará a funcionar.

A continuación procederemos a realizar la configuración del programa para adaptarlo a las necesidades del alumno con el que se va a trabajar. Para ello, desde el "Menú de Configuración" que aparece en primer lugar podremos indicar las siguientes opciones:

- Fecha.
- Nombre del niño.
- Utilización de pulsadores.
- Música.
- Voz.
- Evaluación de cada actividad.

En este último caso, tal como se indica en el mensaje que se muestra en la pantalla, hay que colocar un disco en la unidad B para que guarde la evaluación. En caso de tener una única unidad, hay que desproteger el disco para que pueda archivarse esta evaluación.

Para moverse dentro del menú de configuración, utilizar las "flechas"  $y \leftarrow$ .

Puede accederse nuevamente a este menú desde cualquier parte del programa, pulsando F10.

Una vez que se ha elegido la configuración deseada, aparece el siguiente menú:

#### Carpeta 3

#### A. **Los** 9 **primeros números**

- A. 1. Contar objetos.
- A. 2. Reconocimiento de la cantidad.
- A. 3. Relacionar cantidad y número.
- A. 4. Ordenar según la cantidad.
- A. 5. Ordenar los 9 primeros números.
- A. 6. Descomponer del 1 al 5.

#### **B. Sumando**

- B. 1. Iniciación a la suma.
- B. 2. Empezando a sumar.

#### C. **Restando**

- C. 1. Iniciación a la resta.
- C. 2. Empezando a restar.

#### Consultar evaluaciones

Salir al dos

La selección de una opción se realizará de la siguiente forma:

• Por medio de las "flechas", situarse en la opción elegida y pulsar la "barra espaciadora". En este caso, se desplegará un Submenú con las diversas actividades correspondientes a esa opción. Con las "flechas" elegir nuevamente y pulsar  $\leftarrow$ .

Si se selecciona en el menú directamente la opción con  $\leftarrow$ , no se desplegará el submenú, sino que se pasará directamente a realizar todas las actividades correspondientes a esa opción.

En el caso de elegir las opciones "Consultar Evaluaciones" o "Salir al Dos", una vez situado el cursor en las mismas, pulsar únicamente  $\rightarrow$ , y no la barra espaciadora.

- El niño trabajará únicamente con los dos pulsadores o, en su defecto, con las teclas.
	- Barrido: Barra espaciadora.
	- Selección: Intro.

Cuando se está ejecutando un programa existe la posibilidad de volver al menú anterior pulsando la tecla ESC, o pasar a la actividad siguiente del mismo programa pulsando Av. Pág.

Se puede cortar la música durante la ejecución pulsando la tecla M, y volverla a recuperar pulsándola nuevamente.

- Existen, además, otras posibilidades en los programas que pueden controlarse a través de algunas teclas de función. Así:
	- **Fi** Ayuda
	- F3 Créditos
	- F4 Salida
	- F5 Más lento
	- F6 Más rápido

F5 y F6 permiten controlar la velocidad del barrido para adaptarla a las posibilidades de cada niño.

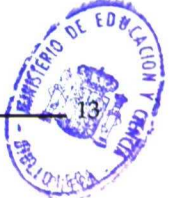

• A lo largo de las diversas actividades se le ofrece al niño la posibilidad de que pueda elegir la respuesta correcta en tres ocasiones. Después de la tercera, el programa le proporciona una ayuda consistente en señalar la opción válida. El ordenador colocará automáticamente la respuesta después del cuarto intento.

# Evaluación

Este bloque de programas incluye un apartado de **"Evaluación"** opcional, al que se *accede* desde el menú de configuración. Si dentro de este menú se contesta "Sí" a la pregunta de "¿Quieres Evaluación?", se solicita que se inserte un disco formateado en la unidad B para guardar los resultados de dicha evaluación.

En caso afirmativo, una vez que se ha finalizado el trabajo con una serie de actividades, se muestra la evaluación de las mismas. En la parte inferior de la pantalla aparece el siguiente menú:

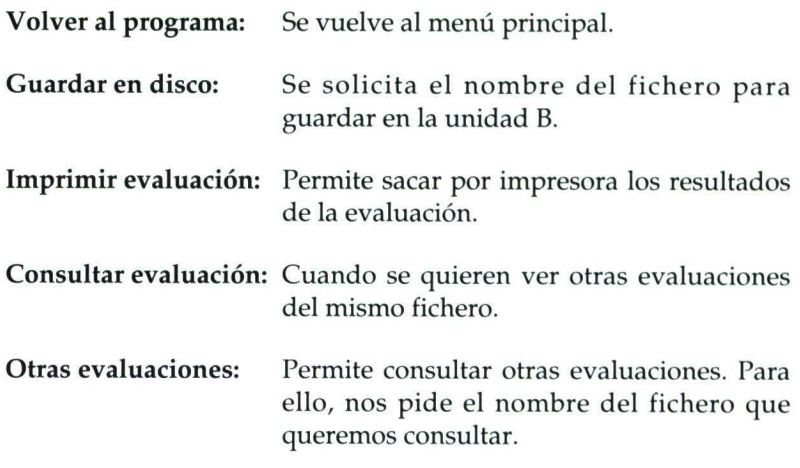

Para moverse por estas opciones, utilizar las "flechas" o la barra espaciadora  $y \leftarrow$ .

Además, desde el menú principal se puede acceder a la opción de **"Consultar Evaluaciones".**

Todas las actividades llevan evaluación, excepto la de "Contar Objetos" y la del "Tambor" (esta última dentro del apartado "Reconocimiento de la cantidad").

En todas ellas se especifica el nombre del alumno/a, la fecha, el programa y módulo a que corresponde, el número total de respuestas requeridas y el tiempo que se ha tardado en realizar la actividad. Asimismo se indica si el niño ha dado la respuesta correcta en la primera, segunda o tercera selección. Cuando el ordenador ha prestado una ayuda, aparecerá como efectuado en el cuarto intento, y si la colocación es automática, en el quinto.

Para ayudar a la interpretación de los resultados, la mayoría de las evaluaciones se acompañan de una gráfica de diagrama de barras.

En aquellas actividades donde el niño tiene que dar una única respuesta, se especifica también el cardinal considerado como correcto.

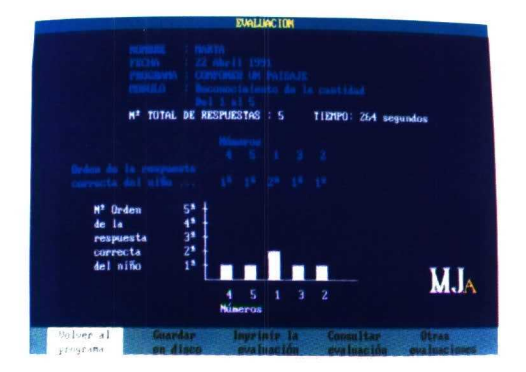

Existen algunas actividades donde la evaluación presenta determinadas peculiaridades. Así:

En el caso de la "Descomposición de números", se especifican, además, los números en que se descompone el cardinal dado.

En la actividad de "Pinto", que tiene dos ejercicios, se reflejan ambos en la evaluación como 1 Parte y 2 Parte, con sus gráficas correspondientes.

En los de "Empezando a sumar" y "Empezando a restar", en aquellas actividades donde se pida indicar los sumandos o el sustraendo y el resultado, se señalarán éstos en la evaluación.

# **LOS 9 • PRIMEROS NÚMEROS**

•

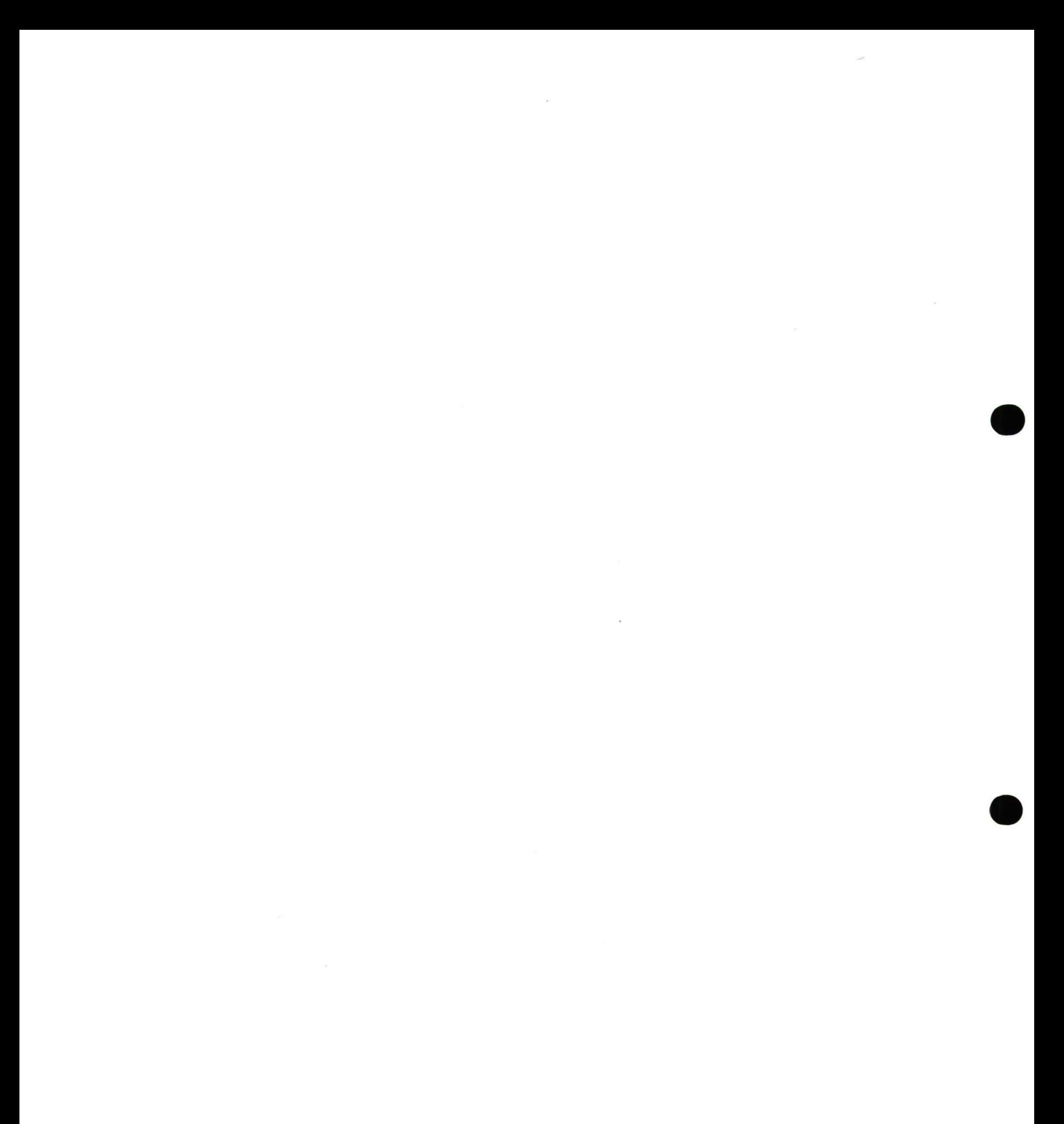

# Descripción de los programas

Versión 3 1/2: discos 1, 2, 3, 4 y 5.

Este bloque de programas constituye una unidad didáctica: "El conocimiento de los 9 primeros números".

Se compone de cuarenta y tres actividades, agrupadas en seis grandes apartados:

- A. 1. Contar objetos.
- A. 2. Reconocimiento de la cantidad.
- A. 3. Relacionar cantidad y número.
- A. 4. Ordenar colecciones según la cantidad.
- A. 5. Ordenar los 9 primeros números.
- A. 6. Descomposición de los números.

#### *1. Contar objetos (disco 1)*

*•*

En este apartado se incluye el ejercicio "En el campo", que ofrece al niño la posibilidad de iniciarse en la actividad de "contar".

### *2. Reconocimiento de la cantidad (disco 1)*

Consta de cuatro actividades: en las tres primeras, "Tambor", "Paisaje" y "Mago", se trabajan los números del 1 al 5 y, en la última, "Mago bis", los números del 1 al 9.

En el ejercicio del "tambor" aparece en pantalla una serie de instrumentos musicales. La tarea del niño consiste en seleccionar uno de dichos instrumentos y hacerlo sonar tantas veces como número de elementos tenga el grupo.

En las actividades de "paisaje" y "mago", el niño deberá elegir uno de los objetos que aparece en el menú de la pantalla y colocar tantos como se le indiquen.

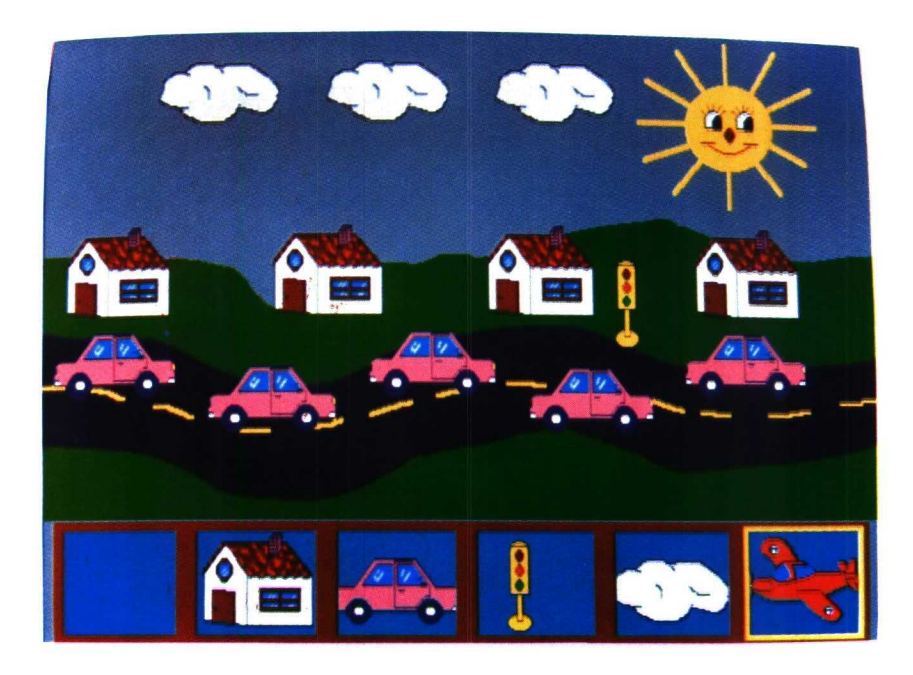

### *3. Relacionar cantidad* y *número (disco 2)*

En él se incluyen ocho actividades agrupadas en dos apartados: del 1 al 5 "dominó", "coletas", "pinto", "tobogán" y "niños", y del 1 al 9 "coletas bis", "tobogán bis" y "niños bis".

En el "dominó" se presenta una serie de elementos agrupados en fichas. En la parte inferior de la pantalla aparece un menú de medias fichas con "puntos". La tarea del niño consiste en asociar la cantidad de puntos con el número de elementos que se presentan. La misma

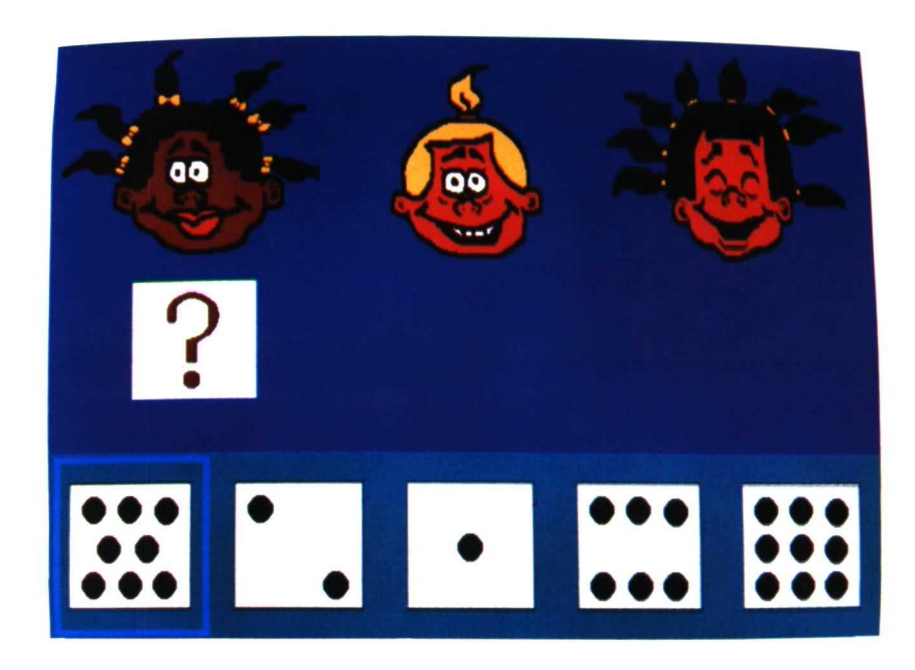

tarea se realiza en "coletas" y "coletas bis", sólo que se sustituyen los elementos por la cantidad de coletas que tienen las muñecas.

En la actividad "pinto" se presenta en la pantalla una serie de objetos. El niño puede realizar la tarea de dos formas: pintar esos objetos y, posteriormente, colocar el cardinal correspondiente o seleccionar éste directamente en el menú.

En los ejercicios de "tobogán" también se puede realizar la tarea de dos formas: contar el número de niños que aparecen subidos en el tobogán a través de una flecha que se presenta en pantalla y después seleccionar el cardinal correspondiente, o bien elegir éste directamente. En este último caso, si el número es erróneo, el programa obliga al niño a contar cada elemento por medio de la flecha.

En "niños" la tarea consiste en subir al tobogán tantos niños como indica el mensaje de la pantalla.

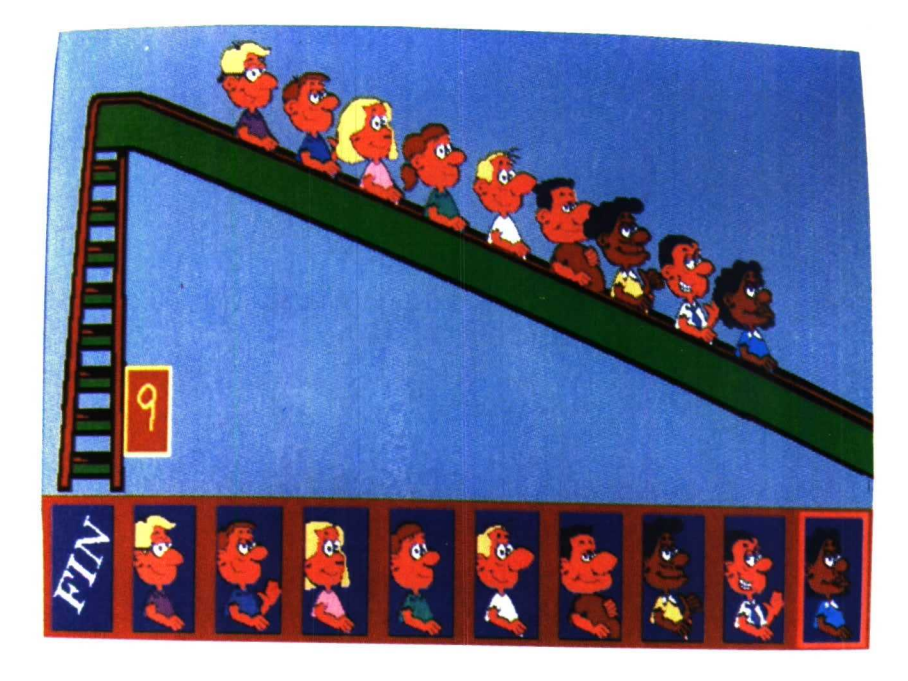

# *4. Ordenar colecciones según la cantidad (disco 3)*

El contenido de este apartado propone al niño pequeñas tareas de ordenación de distintas colecciones de objetos, tanto en orden directo como inverso.

Consta de siete actividades: las dos primeras, "gallina Papanatas" y "la seta", están destinadas a la ordenación de la cantidad del 1 al 5 en orden directo. En la tercera, cuarta y quinta, "bolsa de canicas", "caramelos" y "penachos de indios", se trabajaría la ordenación inversa, y las dos últimas, "la seta bis" y "penachos de indios bis", corresponden a la ordenación de cantidades del 4 al 9 en orden directo e inverso.

La primera actividad, "gallina Papanatas", incorpora, como caso excepcional, una pantalla de presentación con la tarea ya realizada, que pretende ofrecer al niño un modelo o ejemplo explicativo de la tarea que se le pide.

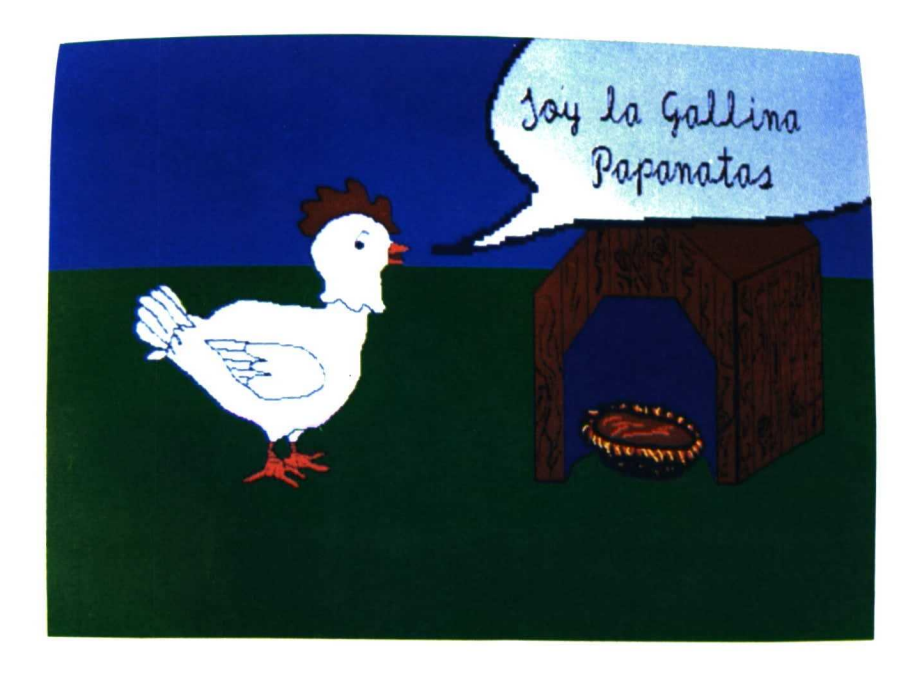

## *5. Ordenación de los 9 primeros números (disco 4)*

Este apartado ofrece a los niños, a través de once ejercicios diferentes, la posibilidad de ordenar la serie de los números naturales del 1 al 5 y del 1 al 9, tanto en orden creciente (directo) como decreciente (inverso).

Seis de ellas están destinadas a ordenar los cinco primeros números: "gusano I", "gusano 2", "lápiz", "zanahoria" para la ordenación directa y "tren I", "tren 2" para la inversa. Las cinco actividades restantes corresponden a la ordenación del 1 al 9, tres para la ordenación directa: "pez", "barco", "cometa", y dos para la inversa: "abanico" y "coche".

La diferencia entre "gusano 1"-"tren 1" y entre "gusano 2"- "tren 2" está en que en las dos primeras la pregunta al alumno se le hace siguiendo el orden de la serie numérica, mientras que en las dos últimas se le pide aleatoriamente.

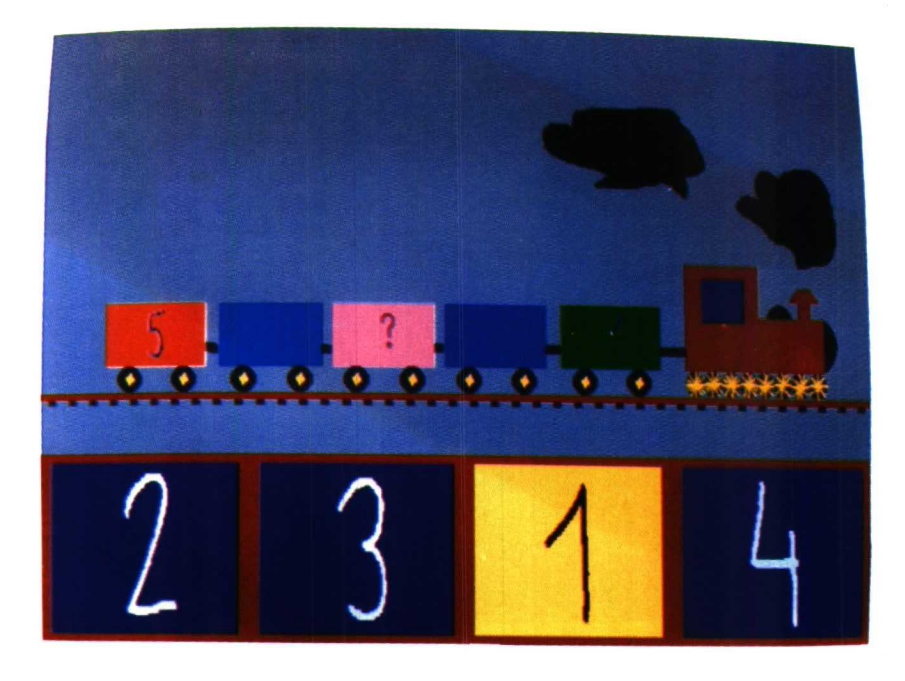

En las actividades "lápiz", "zanahoria", "pez", "barco" y "cometa" hay un dibujo escondido, reflejándose en la pantalla una serie de puntos numerados de forma desordenada, y un lápiz señalando el número 1. Se establece un rastreo automático y aleatorio por los diferentes números. El alumno tendrá que seleccionar el número correcto, siguiendo la ordenación de la serie numérica, para ir formando el dibujo que se le propone.

### *6. Descomposición de los 5 primeros números (disco 5)*

Este bloque está formado por doce actividades y en él se presentan tres formas diferentes de descomposición binaria de los números del 2 al 5. Por cada número a descomponer hay tres actividades graduadas en dificultad: con representación de objetos reales, con apoyo gráfico y con grafía.

• En la descomposición de los números con representación de objetos reales, la tarea consiste en rellenar, seleccionando uno de los dos colores que aparecen en el menú, tantos objetos como indica la etiqueta de ese color.

- La tarea a realizar en la descomposición de los números con apoyo gráfico consiste en completar fichas de dominó de acuerdo con el número a descomponer.
- En las cuatro últimas actividades, descomposición de los números con grafía, el niño tiene que seleccionar el número que falta de tal manera que, unido a uno ya dado, forme la cantidad que se pretende descomponer.

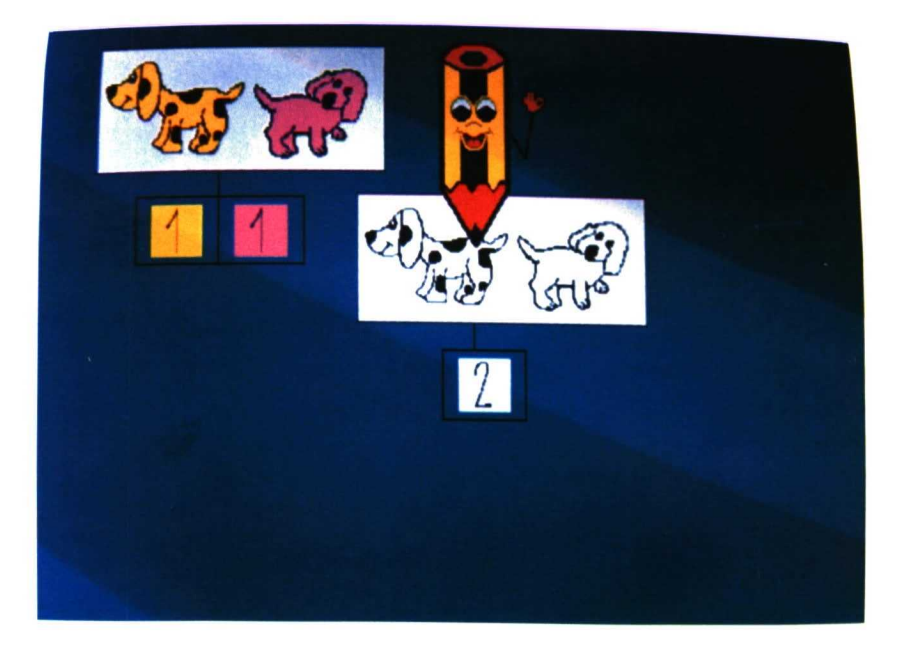

# Aplicación en el aula

El número es una de las características que definen a una colección de objetos. El niño llegará a la noción de número cuando sea capaz de comparar, ordenar, seriar y clasificar objetos por criterios de cantidad.

En un primer momento, los niños asocian la cantidad con las representaciones mentales de sus vivencias en aquellas situaciones en las que, como un dato más, están incluidas la cantidad o el número.

Así, pues, para llegar a la noción de cantidad, como paso previo a la noción de número, es necesario que los niños manipulen de forma concreta los objetos, realizando con ellos todo tipo de experiencias. Por ello, el acercamiento a los contenidos matemáticos debe apoyarse, siempre que sea posible, en actividades prácticas y de manipulación, que permitan al niño extraer las consecuencias lógicas de estas actividades. La organización, interiorización y coordinación progresiva de estos conceptos permitirá que el niño siga avanzando hacia formas figuradas y simbólicas que faciliten la abstracción.

### *1. Objetivos*

*•*

El conjunto de actividades que forman este bloque (los 9 primeros números) pretende facilitar la adquisición de los siguientes objetivos:

- Identificar la cantidad de una serie de objetos.
- Relacionar e identificar el número de objetos de una colección con la cifra que la representa.
- Ordenar en forma creciente y decreciente (directo e inverso) colecciones con distinto número de objetos.
- Ordenar en forma directa e inversa los símbolos para los números de una cifra.
- Realizar descomposiciones de los 5 primeros números, con objetos reales, con apoyo gráfico y con grafía.

## *2. Secuencias de introducción del programa en el aula*

Las actividades que se proponen en este bloque pretenden ser una herramienta más de trabajo para *el* profesor en el aula, teniendo siempre en cuenta que son ejercicios muy concretos, que deben utilizarse como refuerzo en la adquisición de determinados objetivos. Éstos se presentan secuenciados de tal manera que es necesario que *el* alumno haya adquirido previamente determinados conceptos para pasar al aprendizaje de los siguientes.

Antes de presentar al niño las tareas que va a realizar con el ordenador es conveniente que efectúe diversas actividades previas, relacionadas con los diferentes conceptos. Se estará atento a la interacción del niño con el programa, permitiendo que sea él quien descubra lo que tiene que hacer, ya que su interés por el conocimiento de las tareas que se le proponen estará en relación directa con la parte activa que él realiza en su adquisición.

Puesto que este bloque de programas no abarca todas las actividades que el niño debe realizar para llegar a la comprensión de los números, es conveniente efectuar actividades complementarias que permitan cubrir aspectos que no se han abordado en las mismas: grafomotricidad de los números, la ordenación, etc.

Debido a que los objetivos están secuenciados, y que las actividades complementarias son, a su vez, introductorias para la consecución del siguiente objetivo, se presentan en un mismo apartado agrupadas las diferentes actividades, dejando al criterio del profesor elegir las que crea más convenientes según el objetivo que esté trabajando.

A modo de ejemplo, se sugieren algunas de las múltiples actividades previas y complementarias a estos programas que pueden realizarse en el aula:

- Para enseñar a contar se pueden aprovechar todas las ocasiones que se presenten a lo largo de la jornada escolar:
	- Contar cuántos niños han ido a clase, cuántos faltan, cuántas ventanas hay.
	- Juegos realizados sobre el propio niño: con sus dedos, los botones de la chaqueta, etc.
	- $-$  Jugar a los bolos y contar los que han caído para decidir el ganador.
	- Juegos de dados, cartas infantiles...
	- Canciones en las que aparece la serie numérica: "Dos hormigas", "Un elefante", "Yo tenía nueve perritos", "Cuando empieza a alborear", "Tengo dos ojos".
	- Memorizar la canción "Tres patitos del lugar" y representarla.
	- Juegos de psicomotricidad, etc.
- Representar en el aire la grafía de los números a la vez que se canta la canción de los números. "El 1 es un soldado...".
- Dibujar con agua, con pintura de dedos, modelar con plastilina, barro... los números del 1 al 9 siguiendo la direccionalidad correctamente.
- Dictado de cantidades, de seriaciones: 3 flores, 2 aviones y, posteriormente, leer lo escrito.
- Meter en cajas, dar, mostrar... tantos objetos como se le indiquen verbal o gráficamente.
- Formar colecciones de diferente número de objetos y ordenarlas según el número de objetos que contengan.
- Establecer relaciones de orden entre los niños que han llegado primero a clase, o a la hora de salir al patio..., o entre objetos de distinto tamaño: "cogemos el más grande"...
- Seriar tarjetas con los números; relacionar la cantidad con la grafía por medio de puzzles.
- Representación de cuentos: "Los tres cerditos", "Blancanieves", "Los siete cabritillos", etc.
- Utilizar tarjetas con la grafía de los números, leerlos y coger tantos objetos como el número que corresponde a esa grafía.
- Pintar de color azul el barco que tenga tres piratas, de rojo el que tenga cuatro y de amarillo el que tenga cinco.
- "Leer" una serie que se le da ya realizada y, posteriormente, hacer la representación escrita de lo leído.
- Interpretar pequeños jeroglíficos, donde las pistas dadas contengan los números.
- Realizar experiencias con objetos reales para que el niño vea todas las posibilidades que hay de componer y descomponer un número:
	- —\_"Tenemos dos coches, uno azul y otro verde, y dos garajes para aparcarlos. ¿Cómo los aparcarías?".

Pedir al niño que verbalice la acción que ha realizado, haciéndole ver las diferentes posibilidades que hay de meter los coches. Posteriormente se le pedirá que represente gráficamente la actividad realizada y coloque los números resultantes, aunque la expresión matemática sólo la expresará en forma oral (ejemplo, "uno y uno son dos" o "dos es igual a uno y uno"). En una etapa posterior se le podrá pedir que sustituya estas expresiones por los signos matemáticos "+", "=".

- Establecer relaciones de igualdad, mayor que..., menor que... entre los números del 1 al 9.
- Descomponer, componer, seriar y ordenar progresivamente los números del 1 al 9.
- Representar los números en tablas, diagramas...
- Introducir el concepto de cero intuitivamente, mediante el conjunto vacío.

· Realizar una práctica de cocina utilizando el mismo recipientemedida para las cantidades de los ingredientes a usar.

Posteriormente representar gráfica y numéricamente la receta realizada.

Ejemplo:

1  $\mathbb{Z}$  de  $\mathbb{Z}$  yogur  $\mathbf{d}\mathbf{v}$ harina  $\overline{\mathcal{C}}$ de azucar 1 Å acei (6) huevos S levadura 民族  $\alpha$ de non

 $\label{eq:4} \mathbf{v}_i = \mathbf{v}_i + \mathbf{v}_i + \mathbf{v}_i + \mathbf{v}_i$ 

# **SUMANDO**

 $\label{eq:1} \frac{1}{2} \sum_{i=1}^n \frac{1}{2} \sum_{j=1}^n \frac{1}{2} \sum_{j=1}^n \frac{1}{2} \sum_{j=1}^n \frac{1}{2} \sum_{j=1}^n \frac{1}{2} \sum_{j=1}^n \frac{1}{2} \sum_{j=1}^n \frac{1}{2} \sum_{j=1}^n \frac{1}{2} \sum_{j=1}^n \frac{1}{2} \sum_{j=1}^n \frac{1}{2} \sum_{j=1}^n \frac{1}{2} \sum_{j=1}^n \frac{1}{2} \sum_{j=1}^n \frac{1}{$ 

# Descripción de los programas

Versión 3 1/2: discos 5 y 6

Este bloque de programas constituye una unidad didáctica: la adición.

Se compone de doce actividades agrupadas en dos grandes apartados: *Iniciación a la suma* y *Empezando a sumar.*

#### *1. Iniciación a ¡asuma*

Se han diseñado tres actividades. En las dos primeras, "ovejas" y "camión", se trabaja con los números del 1 al 5, y en la última, "camión bis", del 1 al 9.

La tarea consiste en agrupar los nuevos elementos que van apareciendo con los presentados en pantalla y, finalmente, indicar el número que corresponda a cada una de las cantidades reunidas.

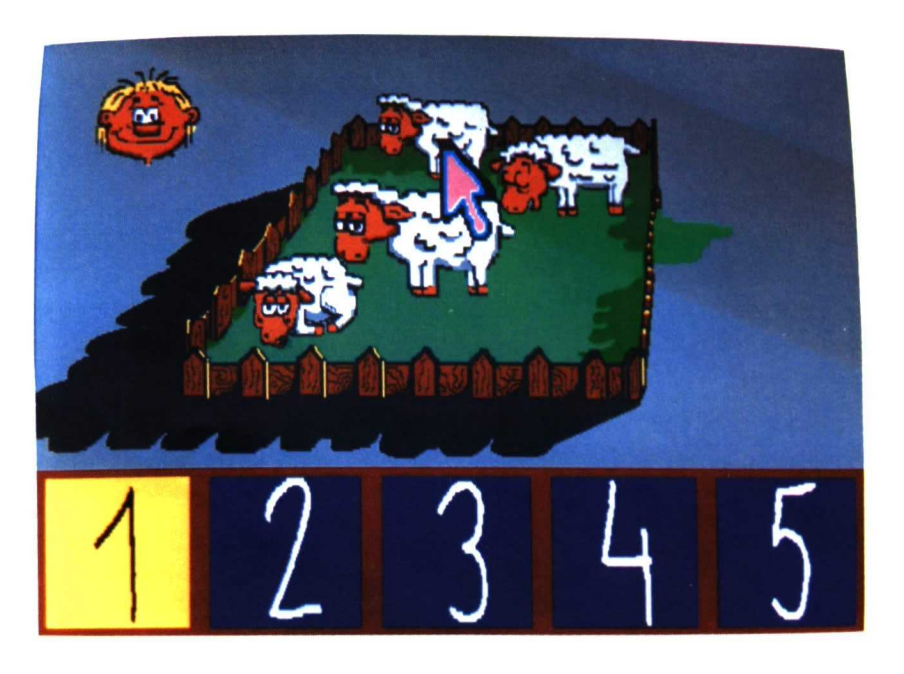

Para resolver la tarea propuesta existen dos opciones: contar los elementos uno a uno haciendo un barrido con la flecha situada en la pantalla y, posteriormente, colocar el cardinal total, o bien seleccionar el cardinal correspondiente al número de elementos directamente del menú. En ambos casos, una vez elegido el cardinal aparece éste en la pantalla junto con todos los elementos.

### *2. Empezando a sumar*

En este apartado se propone a los niños la resolución de pequeñas operaciones de adición para las que cuentan con apoyo gráfico.

Consta de nueve actividades. En las tres primeras, "patos", "indio" y "noria", hay que encontrar el resultado de la suma. En las tres siguientes, "fresas", "hucha" y "perro", hallar uno de los sumandos, y en las tres últimas, "peces", "barcos" y "flores", los dos sumandos y el resultado.

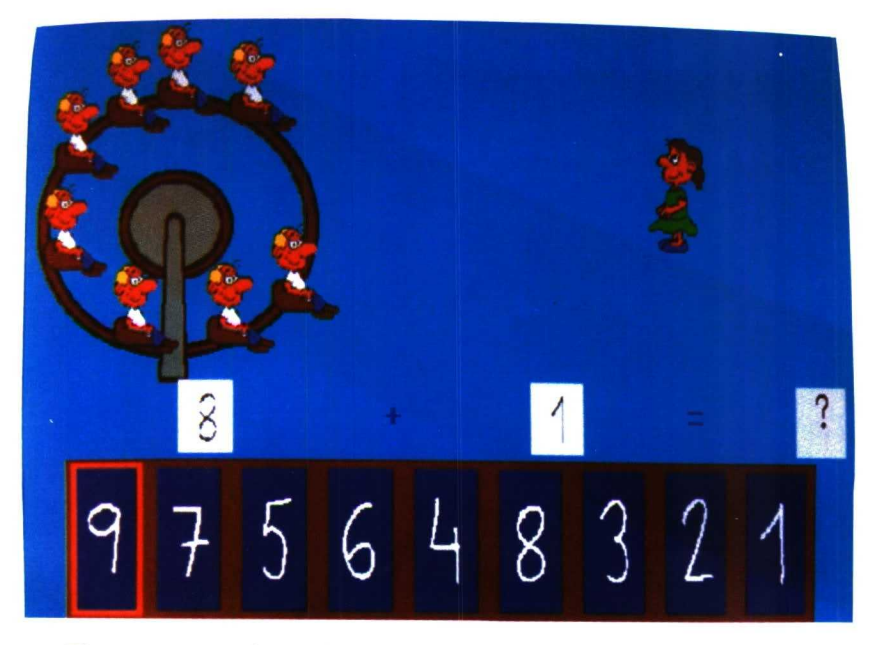

El programa ofrece dos opciones de respuesta: primeramente, seleccionar en el menú el número de objetos necesarios para poder realizar la suma, y posteriormente, elegir el cardinal, o bien seleccionar el cardinal directamente.

# Aplicación en el aula

El contenido de este bloque de programas pretende ser un apoyo para la adquisición de la suma de los números del 1 al 9, con apoyo gráfico. En la segunda parte, *Empezando a sumar,* se utilizan ya los símbolos propios de esta operación.

La operación de la adición se ha basado en la operación de conjuntos disjuntos donde se pone de relieve el aspecto cardinal del conjunto numérico.

Previamente a la utilización de estos programas es necesario que el niño realice una serie de actividades que cubran las etapas anteriores a la expresión gráfica. Así, las primeras agrupaciones deberá realizarlas experimentando con la manipulación de objetos reales. Es conveniente que el niño exprese de forma oral (o mediante el sistema de comunicación que utilice) la acción que ha realizado, ya que le ayudará a interiorizar y a trasladar esta operación manipulativa a un lenguaje gráfico o figurativo.

Antes de introducir los signos matemáticos utilizaremos de forma oral expresiones matemáticas como "3 y 4 *son* 7" y, posteriormente, "3 *más* 4 *es igual a 7".*

Una vez que el niño ha pasado por estas diferentes etapas podrá efectuar esta operación de forma simbólica sin tener ya en cuenta el tipo de elementos que ha utilizado, de manera que la acción se expresa y opera únicamente con símbolos matemáticos.

Es importante que el niño aplique todos estos conocimientos adquiridos a resolver problemas de la vida real.

# *1. Objetivos*

Se plantea una serie de actividades con apoyo gráfico encaminadas a la consecución de los siguientes objetivos:

- Efectuar agrupaciones de conjuntos disjuntos.
- Resolver sumas de números apoyándose en la unión de conjuntos disjuntos.
- Encontrar uno de los sumandos o los dos sumandos y el resultado.

## *2. Secuencias de introducción del programa en el aula*

Antes de utilizar este bloque de programas es conveniente que el niño realice actividades relativas a:

- Contar objetos.
- Identificar los números del 1 al 9.
- Relacionar la cantidad con el número que lo representa.

Muchos de estos objetivos se recogen en otros programas de esta misma carpeta, por lo que es conveniente que se realicen los mismos antes de trabajar con esta unidad didáctica.

A continuación ofrecemos, a modo de sugerencia, algunas de las actividades previas que pueden efectuarse en el aula:

- Realizar agrupamientos de conjuntos disjuntos, de forma experimental, con objetos reales (botones, cromos, animales, frutas...), verbalizando la acción que se realiza:
	- Colocar 3 caramelos en una caja y 5 en otra y éstas, a su vez, dentro de otra de mayor tamaño, donde se puedan observar las dos cantidades que se han agrupado. Vaciar las dos cajas en la grande y contar el número de caramelos.
	- Enfilar 4 bolas rojas en un cordón y colocar el cardinal en una tarjeta y en otro cordón poner 5 bolas (cuatro bolas rojas y

otra de diferente color), indicando igualmente el cardinal correspondiente.

- Realizar agrupamientos con otro tipo de materiales (regletas, bloques lógicos...).
- Efectuar ejercicios de "lápiz y papel" para formar conjuntos con figuras gráficas.

Recordamos que es necesario insistir en el hecho de que se adicionan los cardinales y no los conjuntos. Para ello es conveniente trabajar mucho sobre la distinción entre juntar y adicionar.

Una vez realizadas las actividades introductorias que se consideren oportunas, se presentarán al niño las tareas que va a realizar frente al ordenador, teniendo siempre en cuenta que estos programas son un instrumento más de apoyo para el trabajo del profesor en el aula.

Es conveniente efectuar otro tipo de actividades complementarias posteriores al uso de estos programas que permitan cubrir otros aspectos que no se han abordado en los mismos. En este sentido se ofrecen algunas sugerencias:

- Realizar diferentes operaciones de sumas:
	- Sin apoyo gráfico.
	- Posición vertical.
- Resolver sumas:
	- En la recta numérica (tener en cuenta que la adición se interpreta como desplazamiento en la recta numérica e implica el aspecto ordinal del concepto numérico).
	- Con operadores y tablas.
	- Con gráficos de cálculo.
- Resolver pequeñas sumas a través del cálculo mental.
- Efectuar actividades donde el niño tenga que colocar los sumandos, el resultado y los signos.
- Descomponer los números utilizando operadores.
- Resolver problemas de la vida diaria que impliquen la suma hasta el 9.
- Realizar actividades que contemplen la propiedad conmutativa.
- Realizar actividades que contemplen la propiedad asociativa.
- Introducir el elemento neutro de la suma.
- Realizar seriaciones progresivas, de uno en uno, de dos en dos, etc.
- Etcétera.

# **RESTANDO**

# Descripción de los programas

Versión 3 1/2: discos 6 y 1.

Este bloque de programas constituye una unidad didáctica: la sustracción.

Se compone de nueve actividades agrupadas en dos grandes apartados: *Iniciación a la resta* y *Empezando a restar.*

### *1. Iniciación a la resta (disco 6)*

Consta de tres actividades. En las dos primeras, "árbol" y "jardín", se trabaja con los números del 1 al 5, y en la última, "jardín bis", del 1 al 9.

Se presenta una serie de elementos. La tarea consiste en retirar algunos de ellos y, finalmente, indicar cuántos quedan.

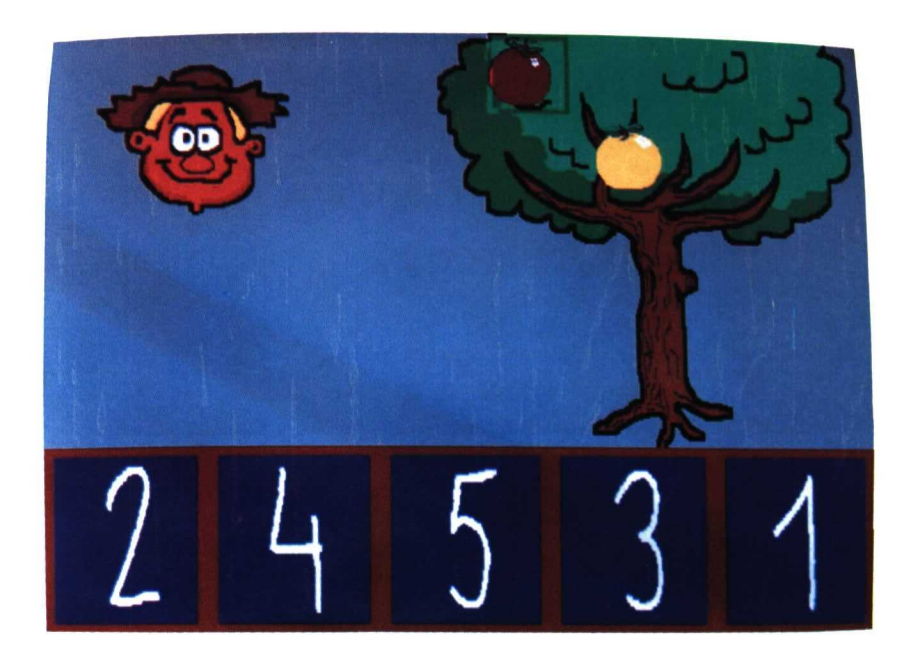

Para dar las respuestas existen dos opciones: contar los elementos uno a uno a través de una flecha situada en la pantalla y que pasa por cada uno de ellos y, posteriormente, seleccionar el cardinal correcto, o bien elegir el cardinal directamente en el menú.

### *2. Empezando a restar (disco 1)*

Consta de seis actividades. En las tres primeras, "peras", "huevos" y "muñecos", la tarea consiste en encontrar el resultado de la operación, y en las tres últimas, "flor", "caballitos" y "mariposas", el sustraendo.

Para dar la respuesta en estas actividades se seleccionará directamente en el menú el cardinal correspondiente.

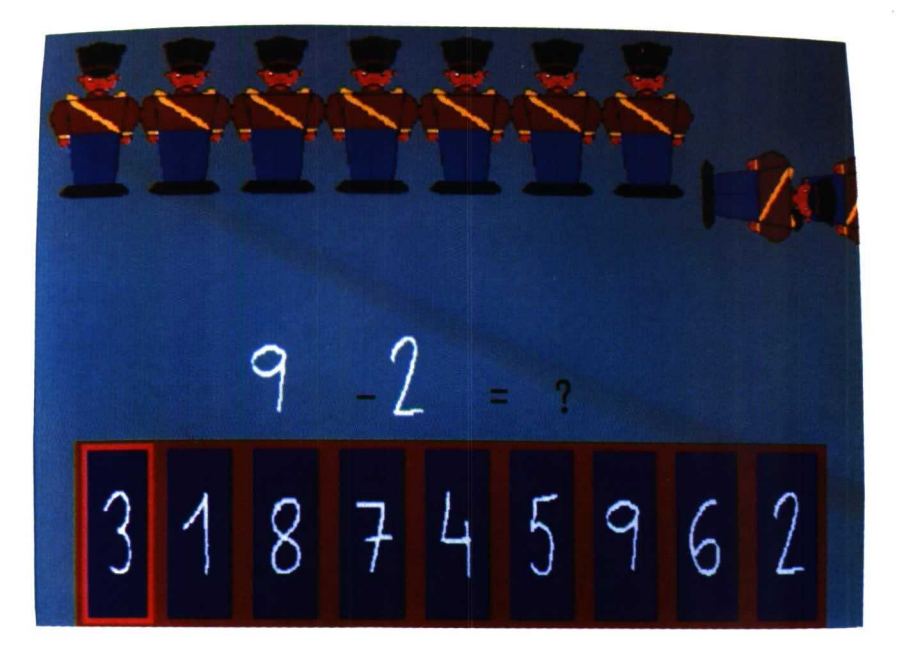

# Aplicación en el aula

Este bloque de programas pretende ser un apoyo para la adquisición de la resta de los números del 1 al 9, con apoyo gráfico. En la segunda, *Empezando a restar,* se utilizan ya los símbolos propios de esta operación.

La sustracción de números naturales se corresponde con la noción de complementación de conjuntos.

Hay dos formas diferentes de calcular la diferencia de dos números: una de ellas se basa en la acción de quitar, retirar..., en definitiva, restar elementos de un conjunto dado y encontrar cuántos quedan, o bien partiendo de dos conjuntos con cardinales distintos, buscar la diferencia entre los dos cardinales. La otra, **completar, se** basa en la acción de encontrar cuántos elementos hay que añadir en un conjunto dado para complementar otro.

Al igual que en el caso de la adición, previamente es necesario que el niño haga una serie de actividades de forma experimental a través de la manipulación de diferentes objetos, con el apoyo de modelos gráficos intuitivos..., verbalizando la acción realizada (recalcando la noción de "quitar" o "menos") y haciendo ver el carácter reversible de la sustracción respecto de la adición. Posteriormente se introducirá el signo "-" hasta llegar a efectuar esta operación de manera simbólica.

De la misma manera, es importante que se apliquen todos los conocimientos adquiridos a solucionar problemas de la vida real.

### *1. Objetivos*

Se plantean diversas actividades con apoyo gráfico encaminadas a la consecución de los siguientes objetivos:

- Encontrar el cardinal de un conjunto dado, después de haber quitado un número determinado de elementos.
- Resolver restas de números cuyo minuendo no exceda de 9.
- Hallar el sustraendo en una operación de resta cuyo minuendo no exceda de 9.

# *2. Secuencias de introducción del programa en el aula*

Antes de utilizar este bloque de programas es conveniente que el niño haya efectuado diferentes actividades relativas a:

- Contar objetos.
- Identificar los números del 1 al 9.
- Relacionar la cantidad con el número que lo representa.
- Efectuar agrupaciones de conjuntos disjuntos.
- Resolver sumas de números apoyándose en la unión de conjuntos disjuntos.

Muchos de estos objetivos se recogen en otros programas de esta misma carpeta, por lo que se sugiere se realicen los mismos antes de trabajar con esta unidad didáctica.

A continuación ofrecemos algunas de las actividades previas que pueden efectuarse en el aula:

- Realizar diferencias de conjuntos de forma experimental con objetos reales, verbalizando la acción que se realiza.
	- Dado un conjunto de objetos, 6 coches y 3 motos, pedir al niño que "retire", "saque" las motos.
- Realizar diferencias de conjuntos con otro tipo de materiales (ábaco, regletas, bloques lógicos, tablillas...).
	- Colocar una regleta que corresponda al 9 y otra al 4. Hacer que el niño añada la regleta que complementa a ésta.
- Efectuar diferencias de conjuntos utilizando esquemas figurativos:
	- Sobre unos esquemas dados (círculos, triángulos, cuadrados...), pedir al niño que "tache" los círculos.

Una vez que se han llevado a cabo las actividades introductorias que se consideren oportunas, se presentarán al niño las tareas que va a realizar con el ordenador, teniendo siempre presente que las mismas son sólo un complemento a la labor que el profesor realiza en el aula.

Es conveniente efectuar otro tipo de **actividades complementarias** posteriores al uso de estos programas que permitan cubrir otros aspectos no contemplados en los mismos. En este sentido, se ofrecen algunas sugerencias:

- Realizar diferentes operaciones de restas:
	- Sin apoyo gráfico.
	- Posición vertical.
- Resolver restas:
	- En la recta numérica.
	- Con operadores y tablas.
	- Con gráficos de cálculo.
- Completar series regresivas.
- Efectuar actividades donde el niño tenga que colocar el sustraendo.
- Comparar dos conjuntos con diferente número de elementos e indicar cuántos hay de más en uno que en otro.
- Calcular mentalmente restas.
- Aplicar la resta de números a situaciones de la vida diaria.
- Resolver situaciones problemáticas utilizando sumas y restas combinadas.
- Etcétera.

# Bibliografía

DISEÑO CURRICULAR BASE. Educación Primaria (1989): Madrid, M. E. C.

- FERRERO, I. (1984): *Operaciones con números naturales.* Madrid, Acción Educativa.
- MIALARET, G. (1977): *Las Matemáticas: Cómo se aprenden, cómo se enseñan.* Madrid, Pablo del Río-Editor.
- VALLES I GENE, J. (1985): *Didáctica de la Matemática al Ciclo Inicial.* Barcelona, A. A. P. S. A. Rosa Sensat.

 49

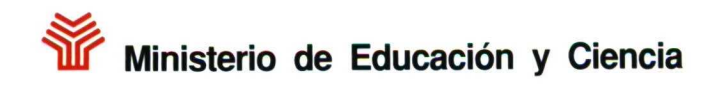

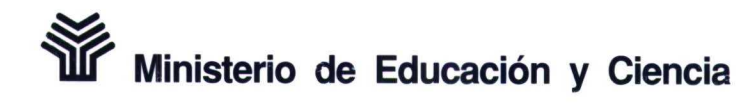

CENTRO NACIONAL de RECURSOS para la Educación Especial

PROGRAMA de NUEVAS TECNOLOGIAS de la Información y de la Comunicación